# **Rutgers University-Newark** my**RUN101:** Enrollment Services Resources

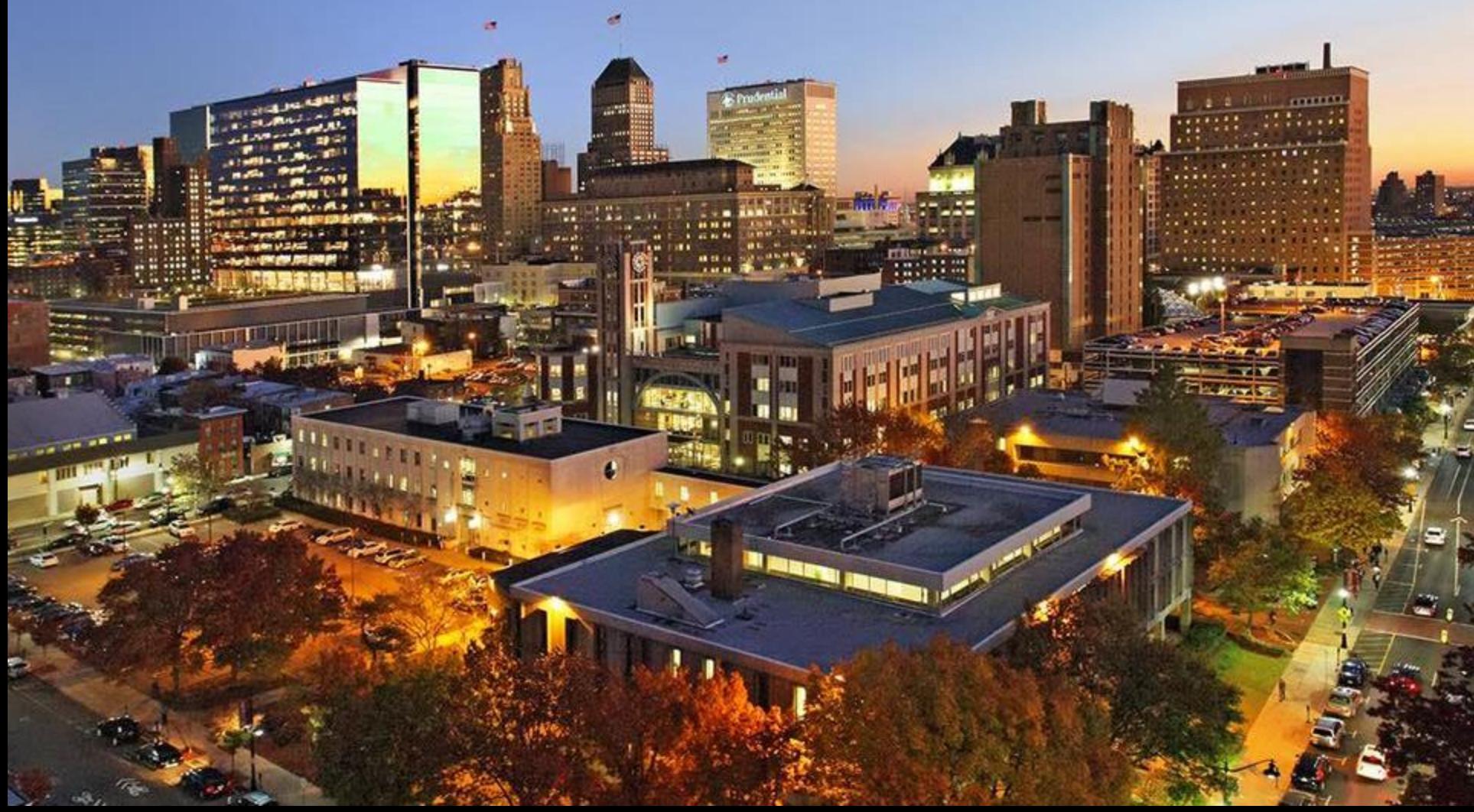

## S.O.A.R.

# **Resource #1 –** my**RUN One Stop**

- **Aims to offer cross-functional services in the areas of financial aid, the registrar and student accounting**
- **Strive to provide our campus community with efficient service through prompt and reliable information**
- **To ensure we meet the needs of our students, we have created a contact center and a website to help you navigate through available resources**

### my**RUN Contact Center** my**RUN Website**

- $\checkmark$  24 student workers (Federal Work Study)
- $\checkmark$  Students trained to answer questions and uphold customer service satisfaction
- $\checkmark$  Supervised by professional staff
- **Call 973-353-1766 ext. 1**
- **Email** us at **myrun@newark.rutgers.edu**
- **Webchat** via **myrun.newark.rutgers.edu** between 8:30am - 4:30pm from Monday - Friday

- [myrun.newark.rutgers.edu](https://myrun.newark.rutgers.edu/)
- $\checkmark$  Easy to access, mobile friendly
- $\checkmark$  Provides access to relevant information in one location
- $\checkmark$  Constantly updated by professional staff
- $\checkmark$  All language is approved by our student workers before publication
- $\checkmark$  Chat feature now available

## my**RUN Website**

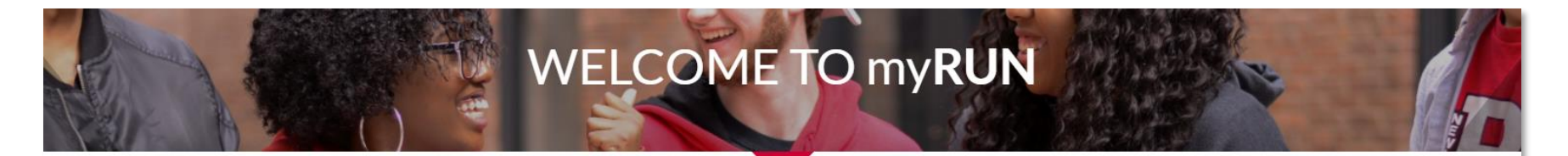

#### **ANNOUNCEMENTS**

O Office of Summer and Winter Sessions Extended Office Hours

- O 2019 Convocation: Welcoming and Celebrating our First-Year and Transfer Students to our Community
- **O** RU-N Has Created a New Scholarship Page for Students
- **O** Standing with our students: Congress must pass the American Dream and Promise Act
- O File Your 19-20 FAFSA

#### **IMPORTANT DATES** Summer Session II Final Withdrawal Period: July 15-August 7

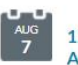

 $\frac{1}{7}$ 

12-week Summer Session Final Withdrawal Period: June 11-**August 7** 

#### Fall 2019 Term Bill Due Date

**View All** 

#### **MY MONEY >**

Make the most of your education by understanding our costs and your funding options.

**OUICK LINKS** 

Tuition, Fees, & Costs **Funding Your Education Paying Your Term Bill** 

#### **MY GRADES & RECORDS >**

Interested in what your student record includes? Find out how to access that information

#### **QUICK LINKS**

View Grades > Get a Transcript >

How to Calculate Your GPA >

#### MY DEGREE & CLASSES >

Success starts with preparation. Understand which classes and credits you need to stay on track.

#### **OUICK LINKS**

**Registration** >

Degree Planning >

#### **MY RUTGERS NEWARK >**

Look no further for everything beyond the classroom, from student life to health services.

#### **OUICK LINKS**

**Student Life and Leadership > Athletics and Recreation > Global Initiatives & Experiential Learning >** 

## my**RUN Website**

### **RESOURCES FOR**

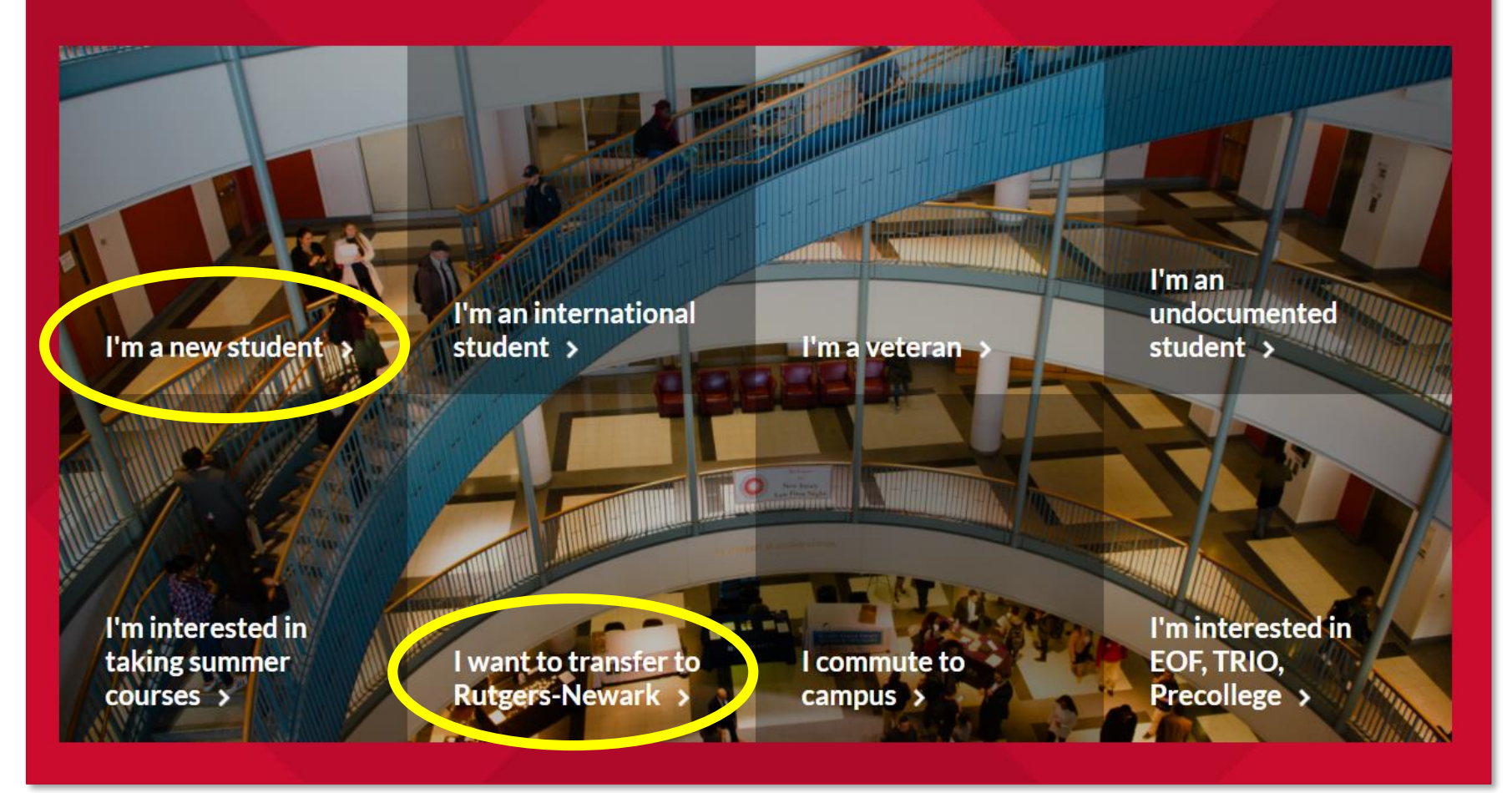

# **Personal Information – Net ID**

- The university uses Net ID and a secure password as a sign-on identifier
- In order to access many of our electronic services, you need to [activate your Net ID](https://netid.rutgers.edu/)
- Set up and manage via [https://netid.rutgers.edu](https://netid.rutgers.edu/)
- For more information: *myRUN > My Grades & Records > Personal Information*

### **MY GRADES & RECORDS >**

Interested in what your student record includes? Find out how to access that information.

#### **QUICK LINKS**

View Grades > Get a Transcript > How to Calculate Your GPA >

### **MY GRADES & RECORDS**

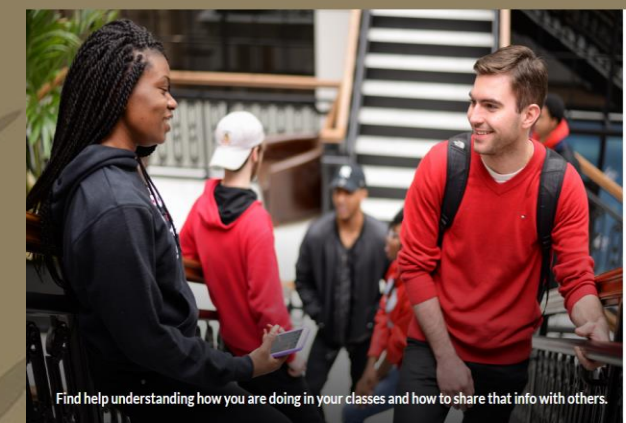

Home / My Grades & Records

**Transcript Request >** Get your unofficial transcript, official transcript, or anostille

Viewing Grades > Know when to access your grades and how them

How to Calculate Your GPA > A quick way to figure out your GPA

Grading Policies > Learn about incomplete grades, repeating courses, and the grade forgiveness policy

Verifying Your Enrollment > Obtain verification for student loan deferment.

Personal Information > RUID, NetID, name change, and address c

**INSURANCE INTERNATIONAL ARTICLES** Understand our commitment to keeping your information private

NJ Tuition Eligibility >

Help Desk: 973.353.5083<br><u>netid.rutgers.edu</u> | help@newark.rutgers.edu netid.rutgers.edu | help@newark.rutgers.edu

## **Personal Information – RU ID Number**

### **(aka student ID number)**

- RU ID number is an identifier for all RU students
- Nine-digit number, using "00" in the  $4<sup>th</sup>$  and  $5<sup>th</sup>$  number positions
- **When contacting student service offices** (financial aid, student accounting, registrar, academic advisors) **make sure to include your RU ID number in your communication so that they can access your account information.**
- You can easily find your RU ID number by logging into your "myRutgers" Portal using your *Net ID*  and password
- For more information: *myRUN > My Grades & Records > Personal Information*

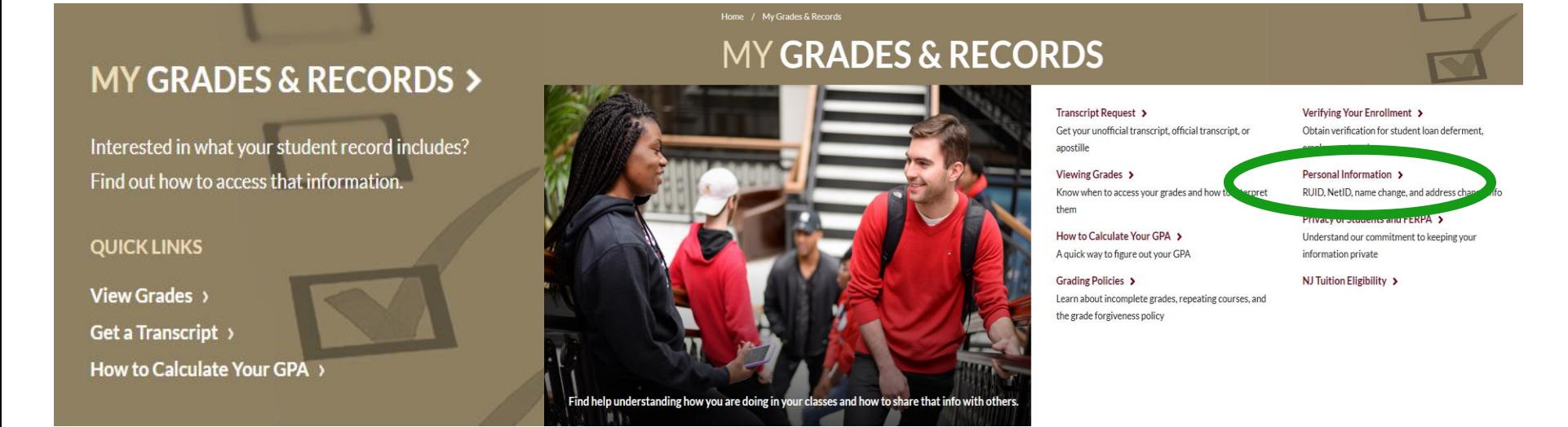

# **FERPA - Privacy of Student Records**

- Family Educational Rights and Privacy Act (FERPA) Federal law since 1974
- Provides for confidentiality of student records
- With only a few exceptions, your educational records may not be released without your consent
- **Please be cautious with information you give out.** 
	- **Do not share your RU ID, Net ID and password, Social Security Number (SSN) or other personal information with friends or family or via unsecure platforms.**
- Want to grant someone access to certain record information?
	- Please fill out the FERPA release form which is now online! [https://forms.registrar.newark.rutgers.edu](https://forms.registrar.newark.rutgers.edu/)
- Step-by-step instructions on submitting FERPA release form
- For more information: *myRUN > My Grades & Records > Privacy of Students and FERPA*

### **MY GRADES & RECORDS >**

Interested in what your student record includes? Find out how to access that information.

#### **OUICK LINKS**

**View Grades** > Get a Transcript > How to Calculate Your GPA >

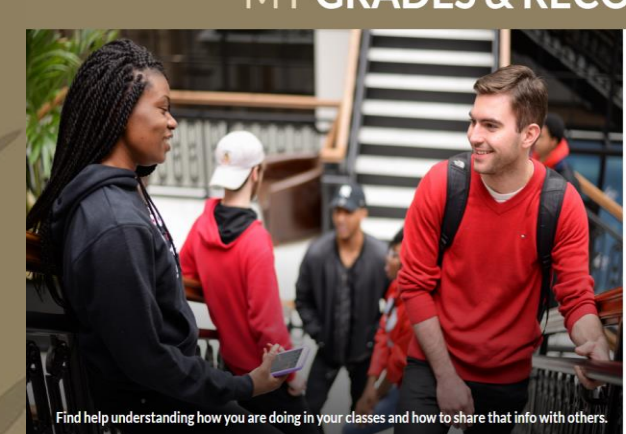

Home / My Grades & Records

#### **MY GRADES & RECORDS**

Transcript Request > Get your unofficial transcript, official transcript, or apostille

Verifying Your Enrollment > Obtain verification for student loan deferment. employment, and more

Personal Information >

Know when to access your grades and how to interpre them

How to Calculate Your GPA > A quick way to figure out your GPA

Viewing Grades >

Grading Policies > Learn about incomplete grades, repeating courses, and the grade forgiveness policy

Understand our commitment to keeping you NJ Tuition Eligibility >

Privacy of Students and FERPA >

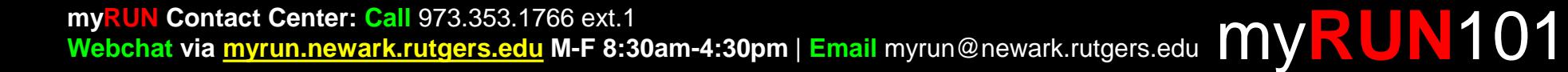

# **Personal Information - Scarletmail**

### **(aka Rutgers email address)**

- University emails are sent to your RU email account
- Students are responsible for checking their email
- [Step by Step instructions for setting up your Scarletmail](https://oit-nb.rutgers.edu/documentation/scarletmail)
- [You can forward your RU mail to another email address](https://support.google.com/mail/answer/10957) (gmail, yahoo, etc.)
- For more information: *myRUN > My Grades & Records > Personal Information> Connect to Your Scarletmail*

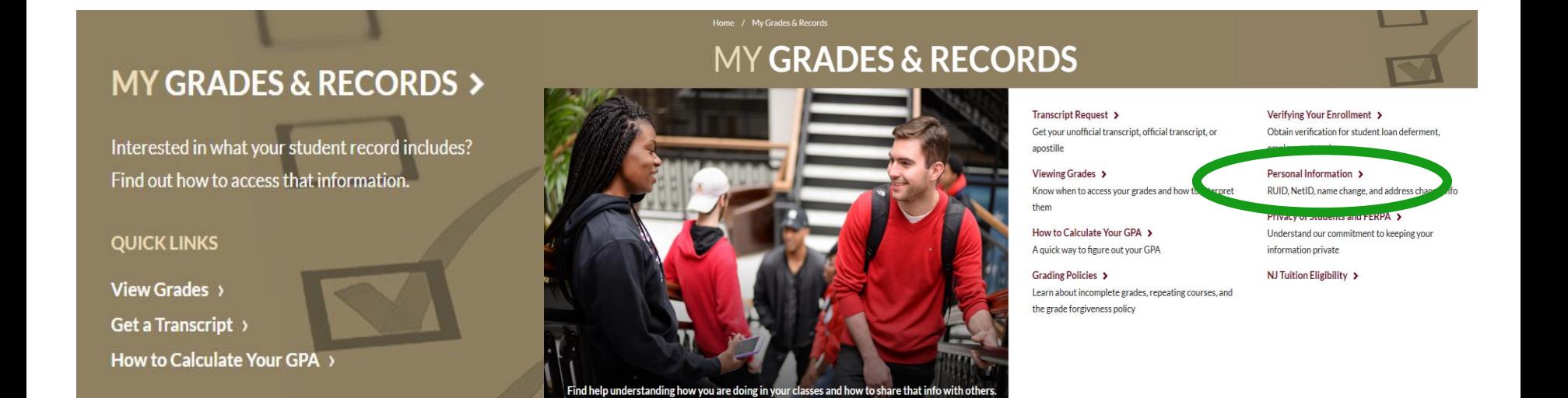

Help Desk: 973.353.5083<br><u>netid.rutgers.edu</u> | help@newark.rutgers.edu netid.rutgers.edu | help@newark.rutgers.edu

## **Resource #2- Student Dashboard**

### Go to → my.rutgers.edu → click on *My Dashboard* tab

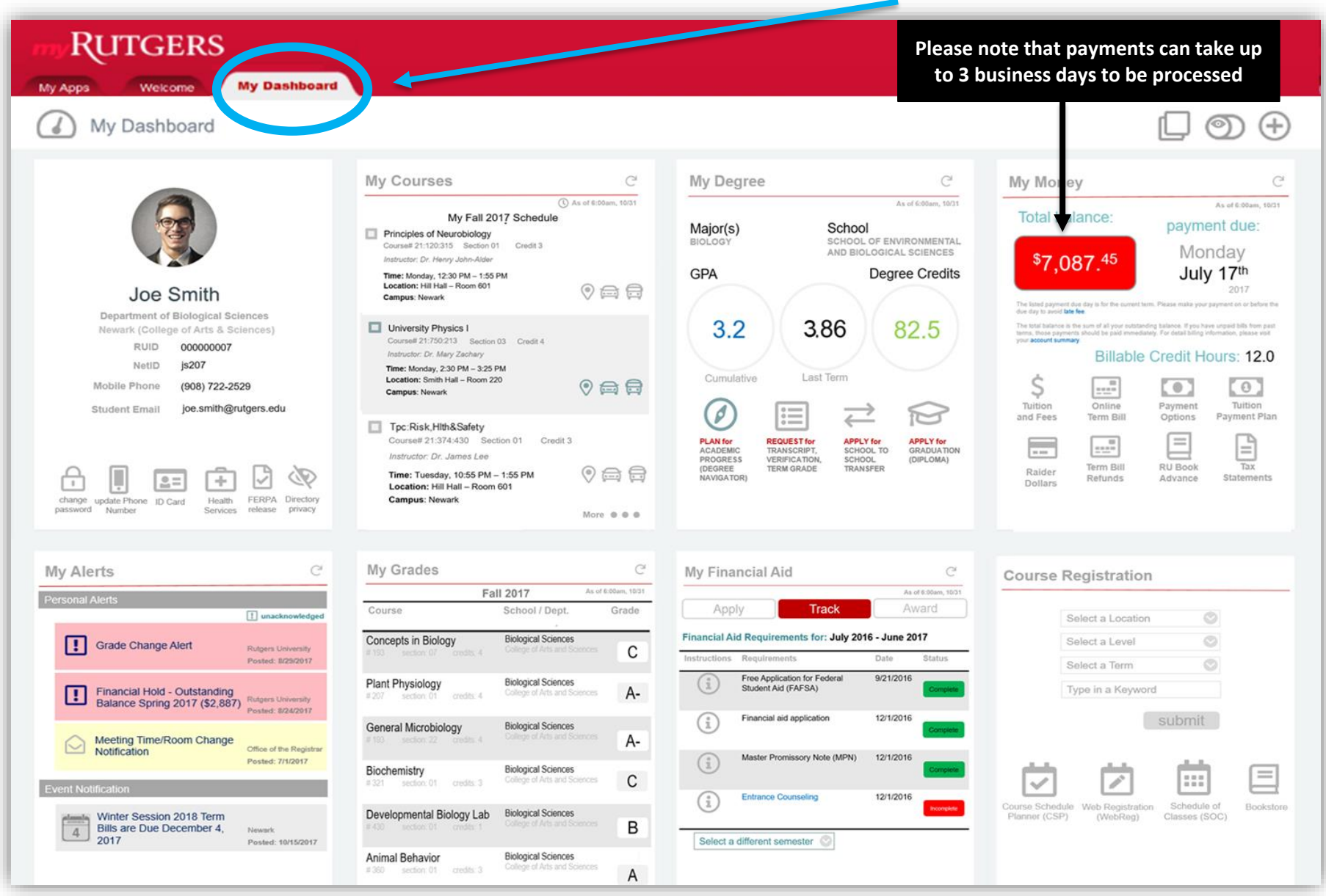

### RUTGERS myRUN UNIVERSITY | NEWARK

#### **Enrollment Dashboard**

#### **Academic Advisement**

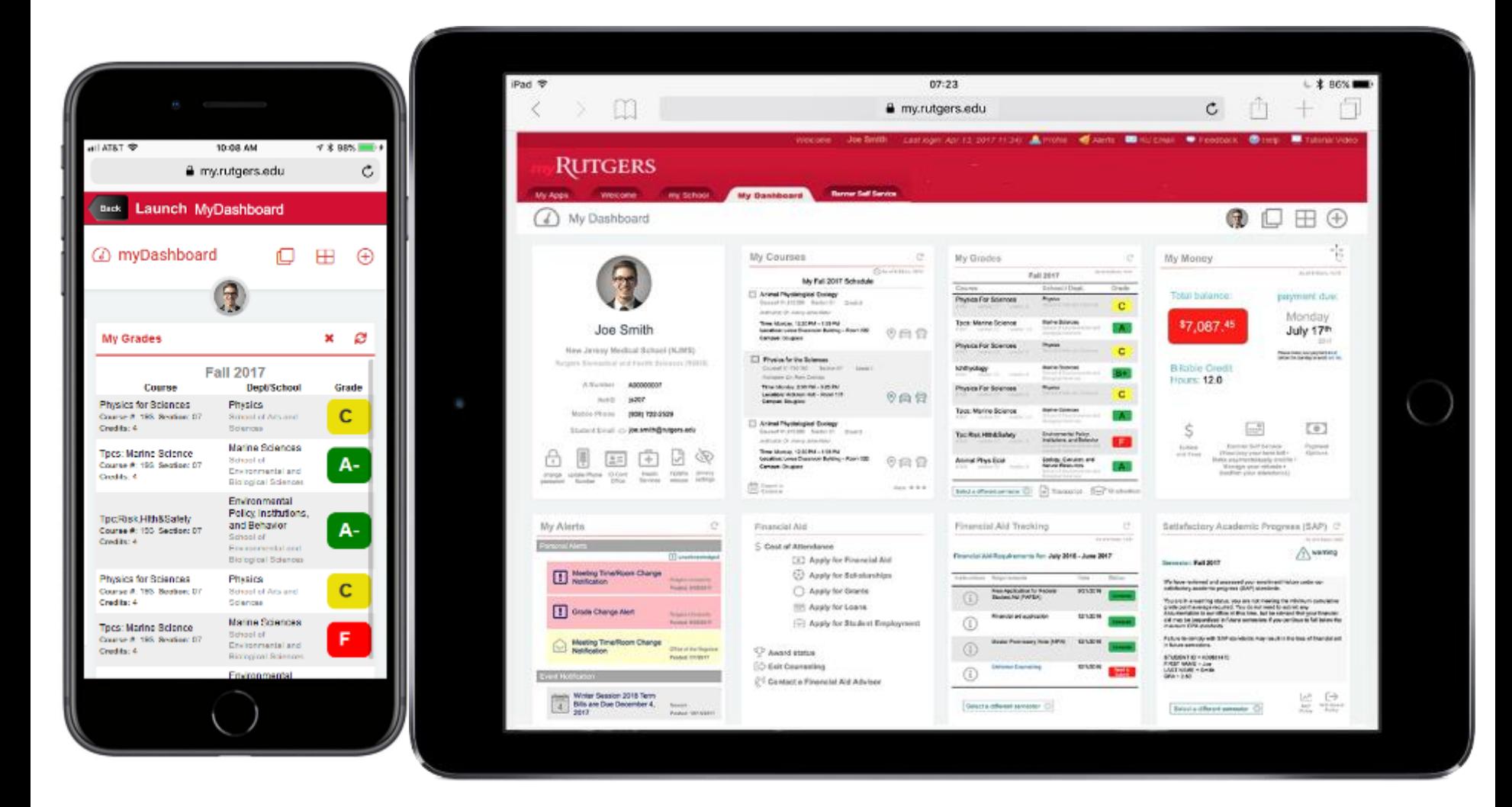

Help Desk: 973.353.5083<br> **my.rutgers.edu** | help@newark.rutgers.edu **my.rutgers.edu** | help@newark.rutgers.edu

# **Resource #3: @ NAVIGATE Student App**

### **RU-N4Success is a web platform that connects you to academic and other resources at RU-N.**

– Academic advisors, course tutors and others use RU-N4Success to communicate with you.

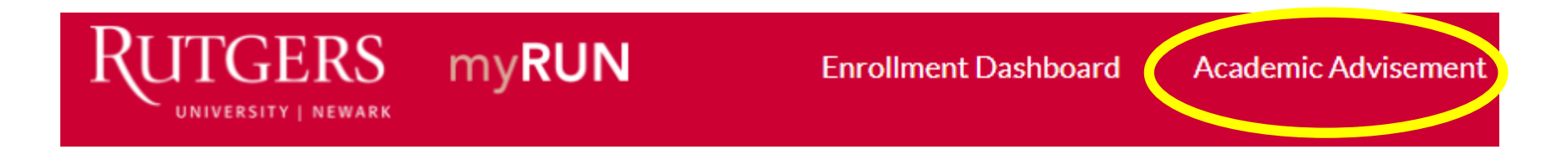

### **MANIGATE** is a free app that brings these resource to your mobile **device.**

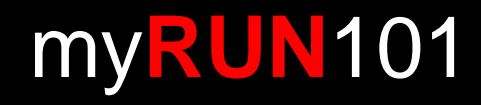

**Email:** student.success@newark.rutgers.edu

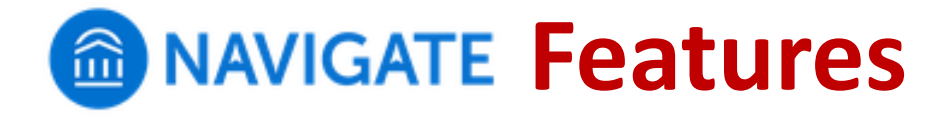

- **See contact info for your academic advisor(s)**
- **Schedule appointments with:**
	- Academic advising
	- Tutoring
	- Library research assistance
- **See your course schedule**
- **Sign up for "Study Buddies"** 
	- Students in your classes who want to form study groups

### • **Get notices and reminders for key dates and campus events**

- Synchronize them with your mobile calendar
- Set your own personal reminders
- **Take the Major Explorer quiz**
	- Get career guidance combined with data from the U.S. Dept. of Labor

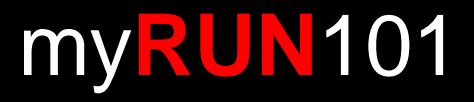

# **Downloading & NAVIGATE**

### **STEP 1: Search for "Navigate Student" in your app store**

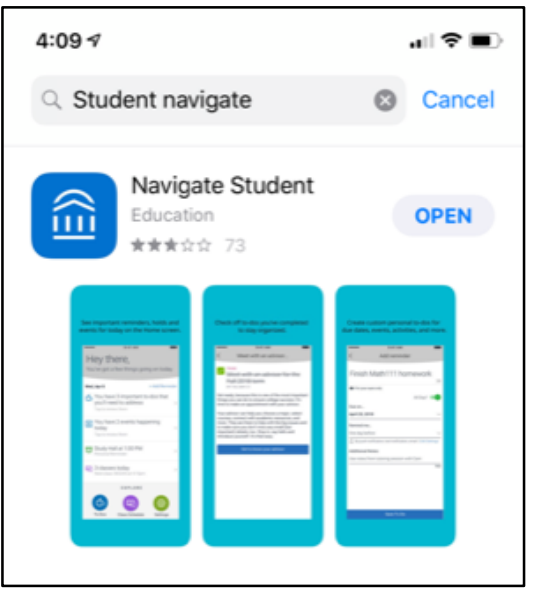

### **Step 2:**

**Select "Rutgers University - Newark"**

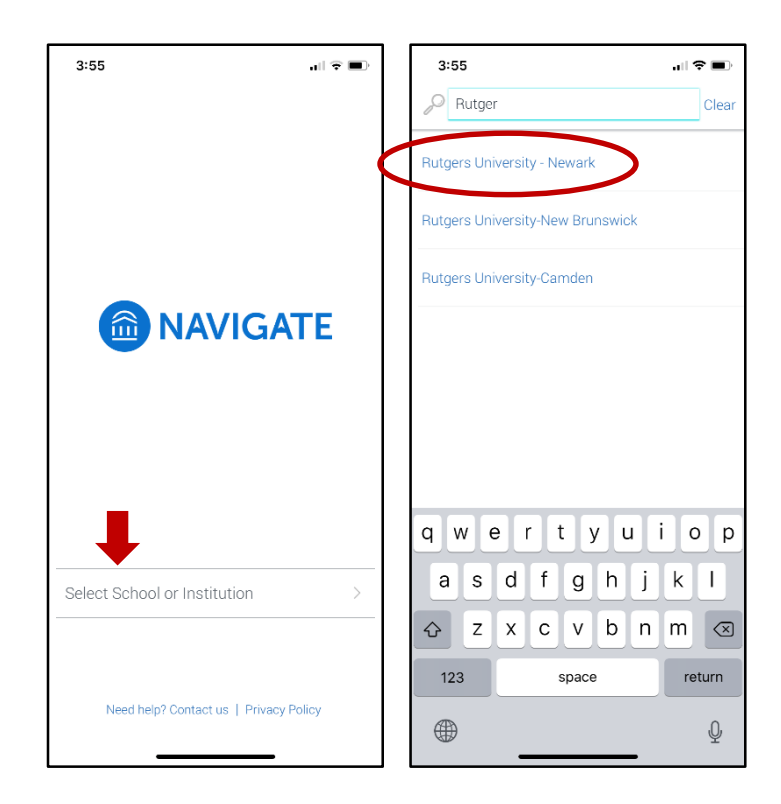

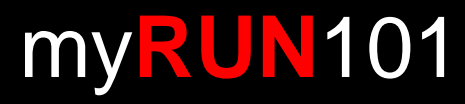

**Email:** student.success@newark.rutgers.edu

# **Downloading & NAVIGATE**

### **STEP 3: Log in with your Net ID and password**

#### NetID: Password: Ensure proper security - keep your password a **Authentication Type:** Default Notify me before logging me into other sites. To protect your privacy, please logout and exit your browser when you are done accessing services that require ertyuiop q W asdfghjkl  $\overline{z}$ ♦ 123 space  $\oplus$  $\theta$

### **Step 4: Answer the brief intake survey**

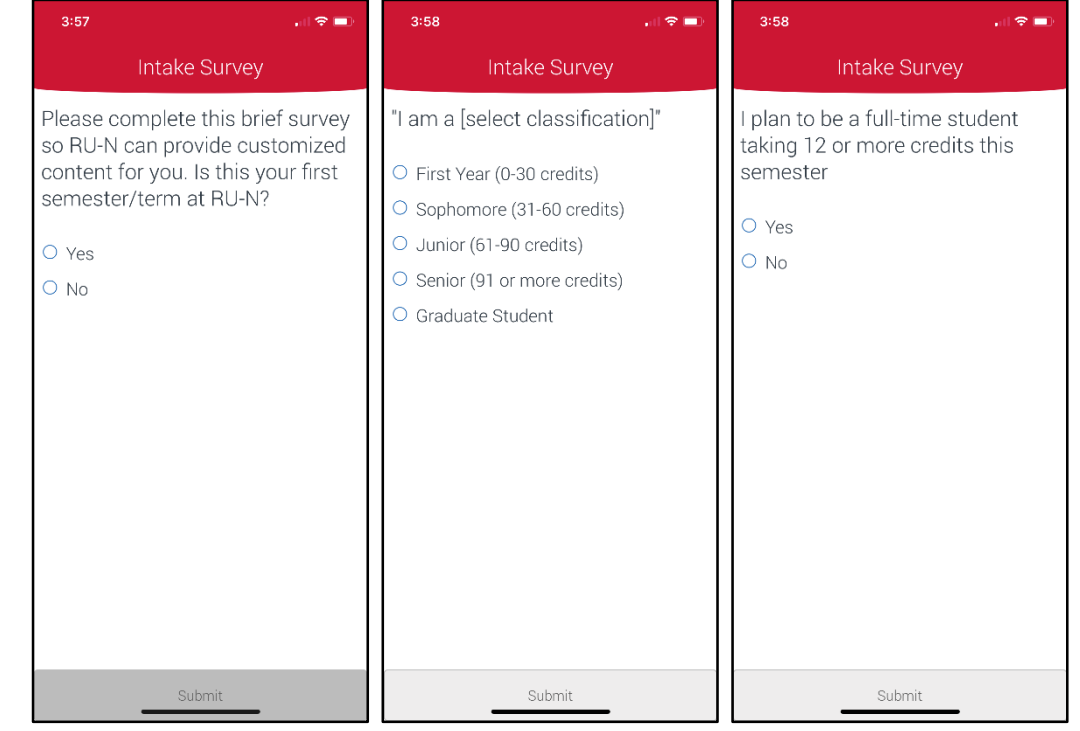

### **STEP 5: Set up notifications so you get announcements and reminders**

## my**RUN**101

## **Health Insurance**

- All undergraduate and graduate full-time students are required to have comprehensive health insurance every semester.
- **Health Insurance Premium is automatically added to your term bill every semester**
- If you have other comparable health insurance coverage, you must waive the insurance (every semester) to get the premium removed from your term bill
- **Wait 3 business days** after registering for classes to complete the waiver or enrollment For more information: *myRUN > My Money > Health Insurance*

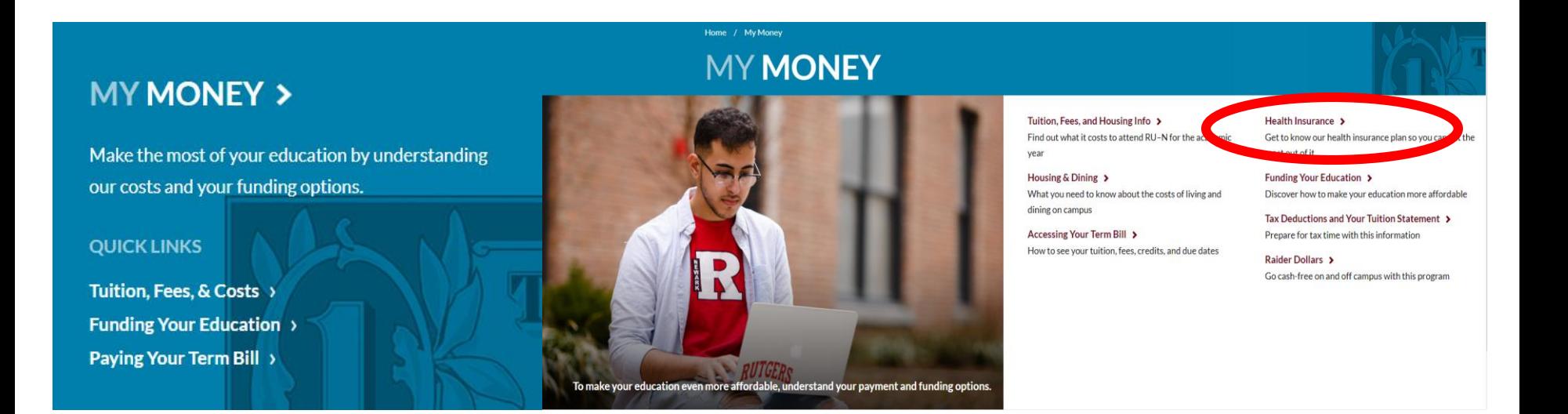

#### University Health Plans: 800.437.6448<br><mark>universityhealthplans.com</mark> | info@univhealthplans.com **universityhealthplans.com** | info@univhealthplans.com

## **Health Insurance Cont'd**

- Spring rates are higher than fall rates because university health insurance for spring covers you through the spring semester until the end of summer.
- **Wait 3 business days** after registering for classes to complete the waiver or enrollment process
- **Students** *must* **waive or enroll online each semester** (Fall and Spring) **at [www.universityhealthplans.com](http://www.universityhealthplans.com/)**
- **Must waive or enroll before the deadline**
	- **Fall 2019 Deadline: September 13, 2019**
	- **Fall 2019 Cost: \$967.00**
	- **Spring 2020 Deadline: January 31, 2020**
	- **Spring 2020 Cost: \$1,345.00**
- For more information: *myRUN > My Money > Health Insurance*

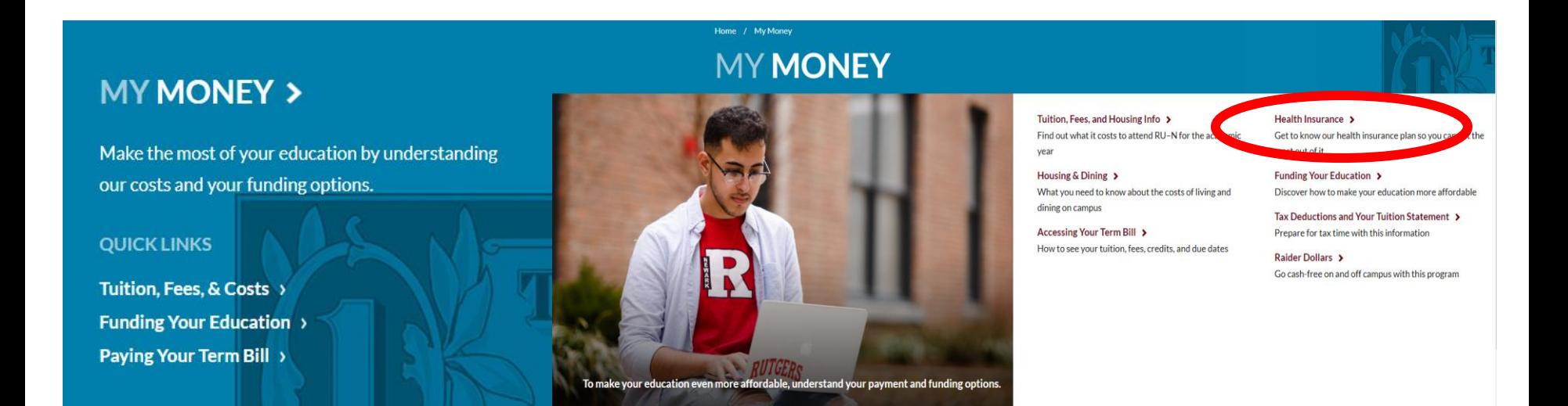

#### my**RUN**101 **University Health Plans:** 800.437.6448 **universityhealthplans.com** | info@univhealthplans.com

## **Commuter Resources**

- Located on myRUN under ["I commute to campus"](https://myrun.newark.rutgers.edu/resources-commuters)
- Mass Transit schedules
- RU-N bike, bus and shuttle routes
- Log in using NetID to purchase parking e-permit

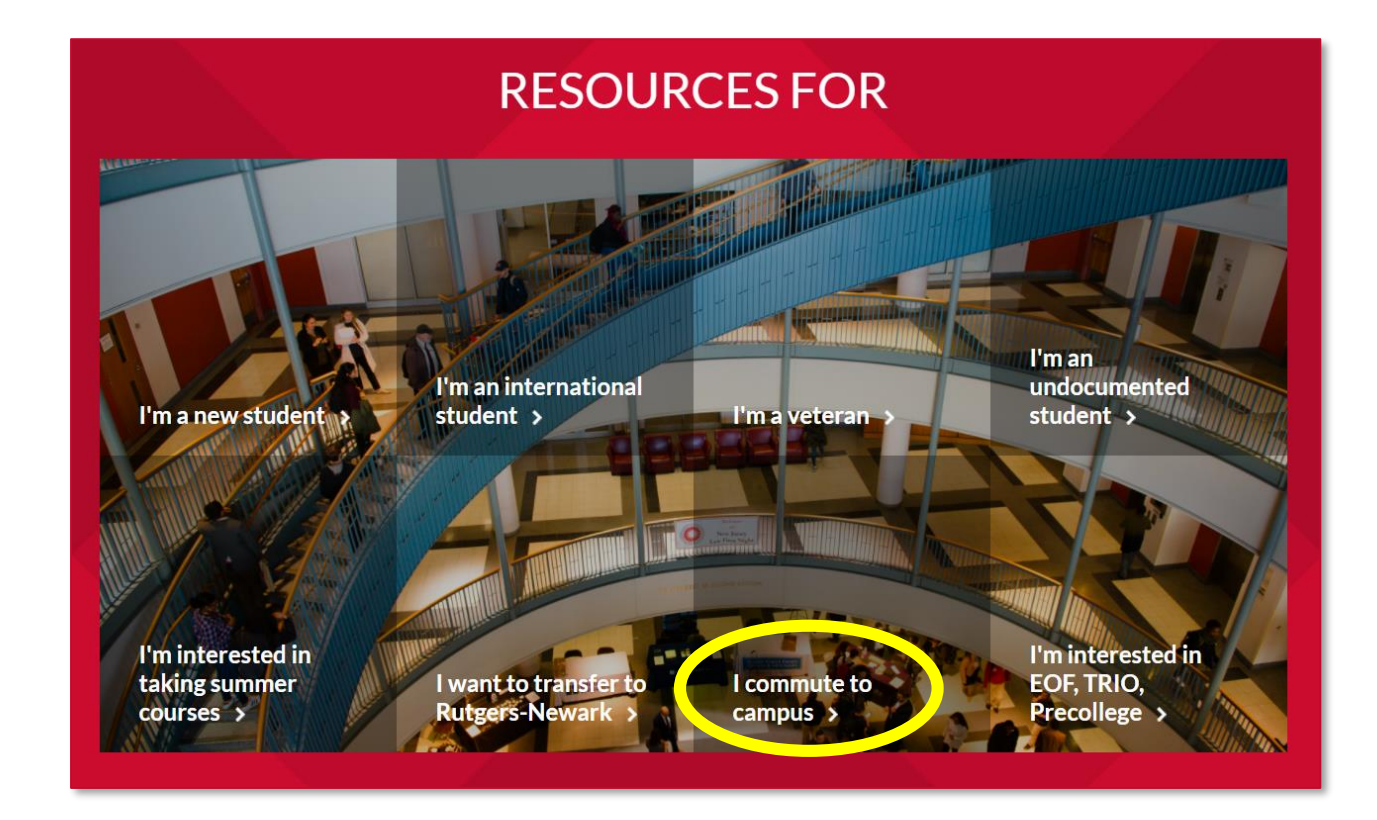

# **Purchasing Parking E-Permit**

2019-2020 parking permit costs

**Fall and Spring registration for all e-permit options expires on August 31**

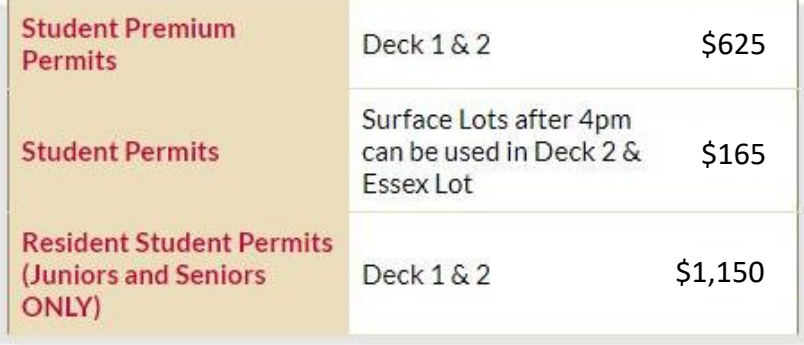

You can purchase parking permission online (credit or debit) or in person (cash, check, RU Express) at the Department of Transportation Services

**Register a New Vehicle or License Plate** 

**Purchase Parking E-Permit** 

# **Student Commuter Reward Program**

Use mass transit and recieve up to a \$50 gift card\*

### **ELIGIBILITY**

Any enrolled Rutgers University-Newark student using mass transit through NJT, SEPTA; PATCO, and PATH, for transportation to/from class.

### **DURATION**

September through May

### **REQUIREMENT**

- Partcipants must not purchase a Rutgers University parking permit.
- Original transit pass, receipt, and Rutgers ID Card must be submitted through the App.
- Gift cards are for kite+key in any denomination\* or Barnes & Noble issued in \$50 increments.

### **HOW TO REDEEM**

Step 1: Download the kite+key smartphone app for iOS or Android.

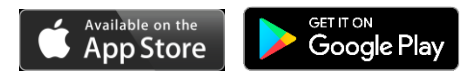

Step 2: After creating an account select the Commuter Rewards button and each month submit photos of your transit passes and RUID to redeem your gift cards.

## **RUHere?**

**Please note that RU Here pop-up takes place during fall + spring semesters and winter session.** 

**Students registered for summer session courses would need to confirm their attendance through term bill payment.**

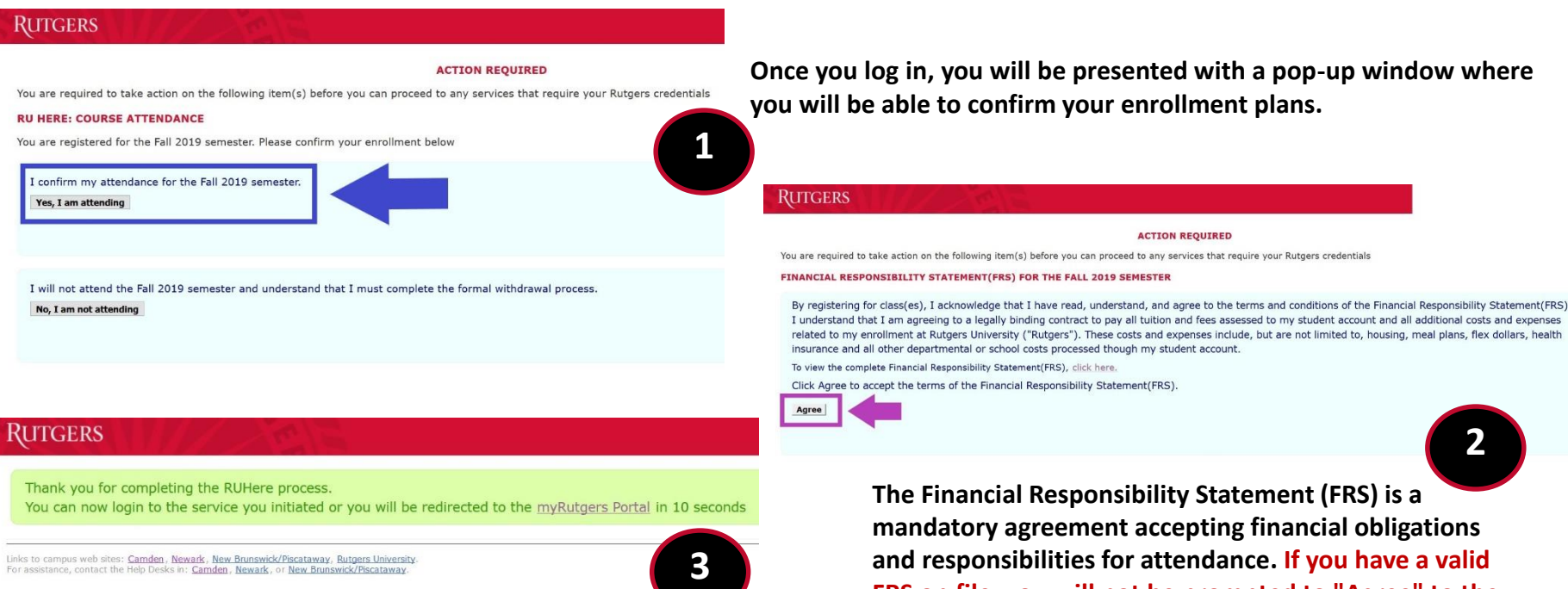

nce, contact the Help Desks in: Camden, Newark, or New Brunswick/Piscataway

**terms of the FRS. Please do not log out of the system early. If you do not receive a message confirming completion of the process, then you have not reached the end of the process, and must start again.**

**and responsibilities for attendance. If you have a valid FRS on file, you will not be prompted to "Agree" to the** 

# **Spring 2020 RUHere pop-up goes live on the following dates: TBA**

### **Email will be sent out once RUHere goes live**

## **For more info: <https://myrun.newark.rutgers.edu/ruhere>**

# The RU  $\sqrt{}$  LIST **Funding Your Education**

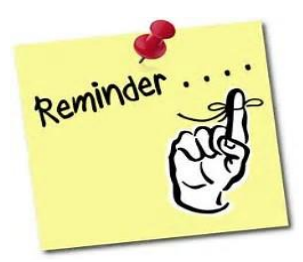

### **FINANCIAL AID: REMEMBER TO…**

- **1. Complete** the Free Application for Federal Student Aid **FAFSA** 
	- '19-'20 for Fall 2019 and Spring 2020 (Deadline: File Now)
	- '20-'21 for Fall 2020 and Spring 2021 (Deadline: File Now)
- **2. Review** pending documentation additional forms may be required
	- Complete the NJ Higher Ed (HESAA) state questions
	- Review and complete any state follow-up requests
- **3. Review** Financial Aid award
- **4. Complete** any changes via the Financial Aid Data Change Form
- **5. Student Loans**  Complete the Federal Direct Entranced Counseling and Master Promissory Note (MPN)
- **6. Review** enrollment requirements to maintain your financial aid awards
- **7. Review** and understand Satisfactory Academic Progress
- **8. Review** alternative aid options
- **9. Check** your term bill

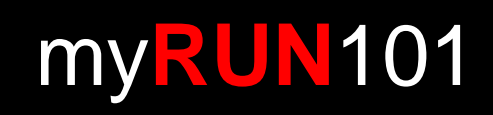

# **RU Applying for Financial Aid?**

### **COMPLETE the Free Application for Federal Student Aid (FAFSA)**

- Website = [fafsa.ed.gov](http://fafsa.ed.gov/)
- Rutgers School Code = 002629
- FAFSA '19-'20 use the IRS Data Retrieval Tool
- FAFSA '20-'21 use the IRS Data Retrieval Tool

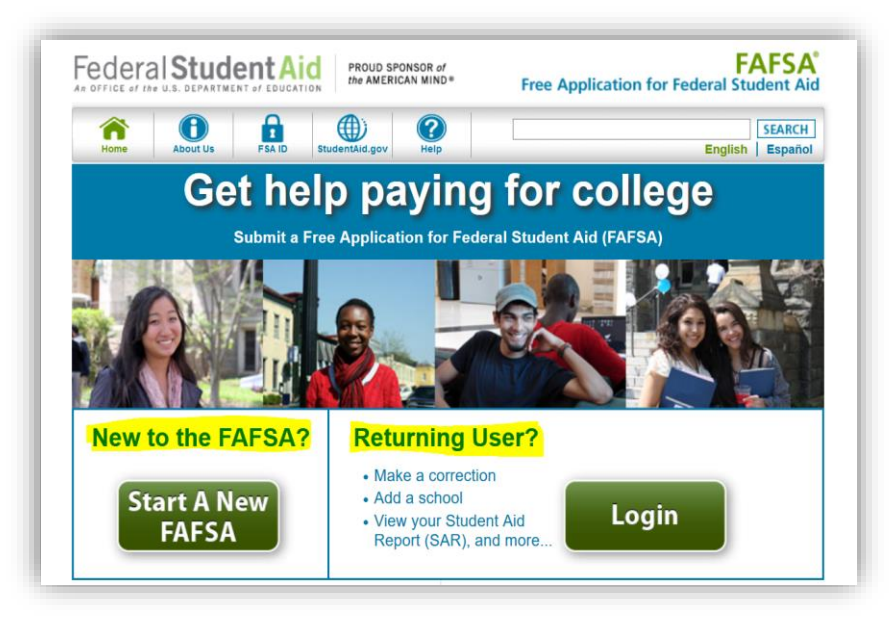

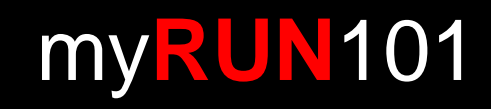

# **RU Pending Any Documents?**

### **To find out if you still need to submit a document, visit**

### **[financialaid.rutgers.edu/docs](https://financialaid.rutgers.edu/docs)**

- Student will be presented with a list of outstanding documents and/or forms
- Click on the hyperlinks to access the form
- The [latest version of Adobe Acrobat Reader](https://get.adobe.com/reader/) is necessary to complete each form
- Forms can be submitted online or directly to the Office of Financial Aid
- ONLY submit documents that are requested
- Upon review of initial verification documents, additional documentation may be requested
- Your aid will be finalized after all documents are submitted and reviewed

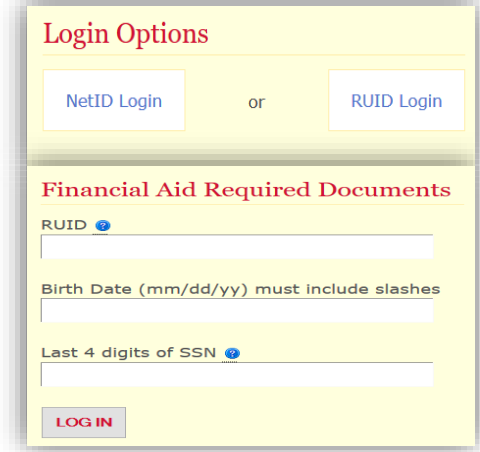

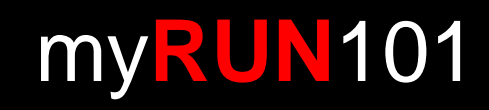

# **RU Eligible for State Student Aid?**

- Follow-up with NJ HESAA to find out if you're eligible for state student aid
- **Log into your HESAA account and view your State information**

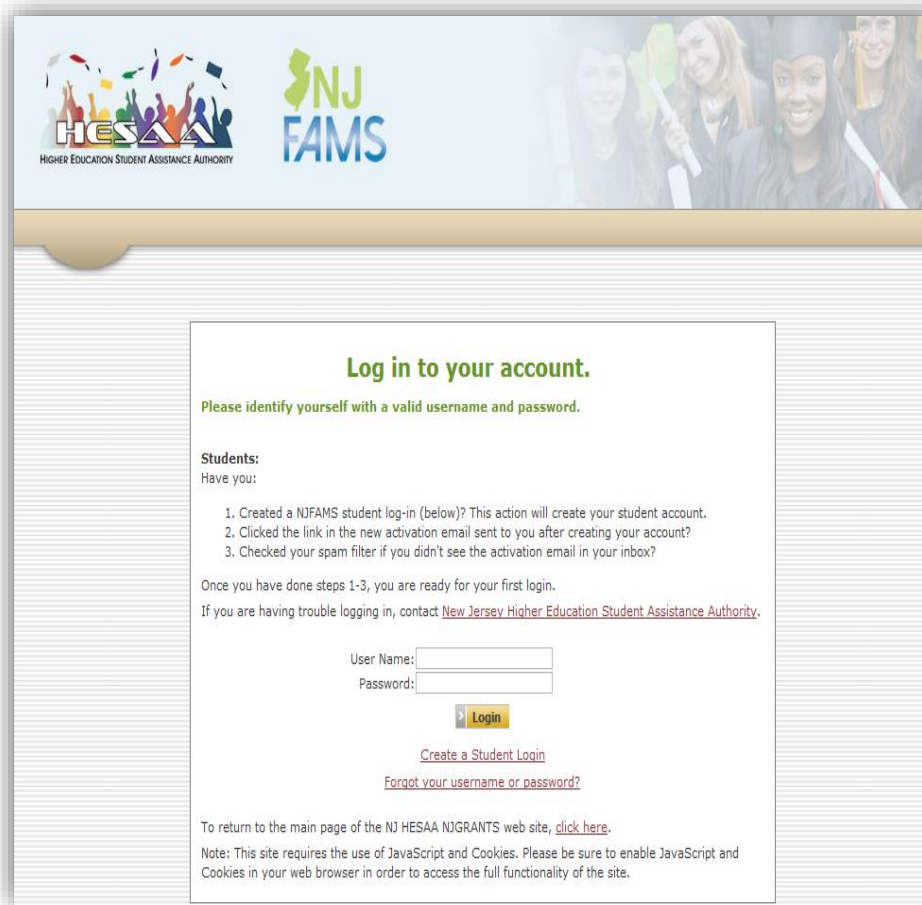

- **Home Page** 
	- [NJ Student Financial Aid](http://www.hessa.org/)
	- **Deadlines** 
		- [HESAA Deadline Dates](http://www.hesaa.org/Pages/StateApplicationDeadlines.aspx)
	- **NJFAMS** 
		- [Complete additional questions](https://njfams.hesaa.org/)  and view state awarding information
- **HESAA Customer Care**
	- 609.584.4480
	- 800.792.8670
- **Hours for Customer Care** 
	- M-TH: 8AM-8Pm
	- F: 8AM-5PM

## **HESAA Customer Care:** 609.584.4480 OR 800.792.8670<br>Hours for Customer Care Only: M-TH 8AM-8PM and F 8AM-5PM **AND AND AND AND AND AND A**

## **RU Awarded?**

### **Once your financial aid is packaged, you will receive an email with a link to your [Award Letter](https://finservices.rutgers.edu/faaward/letter/awardLogin.htm)**

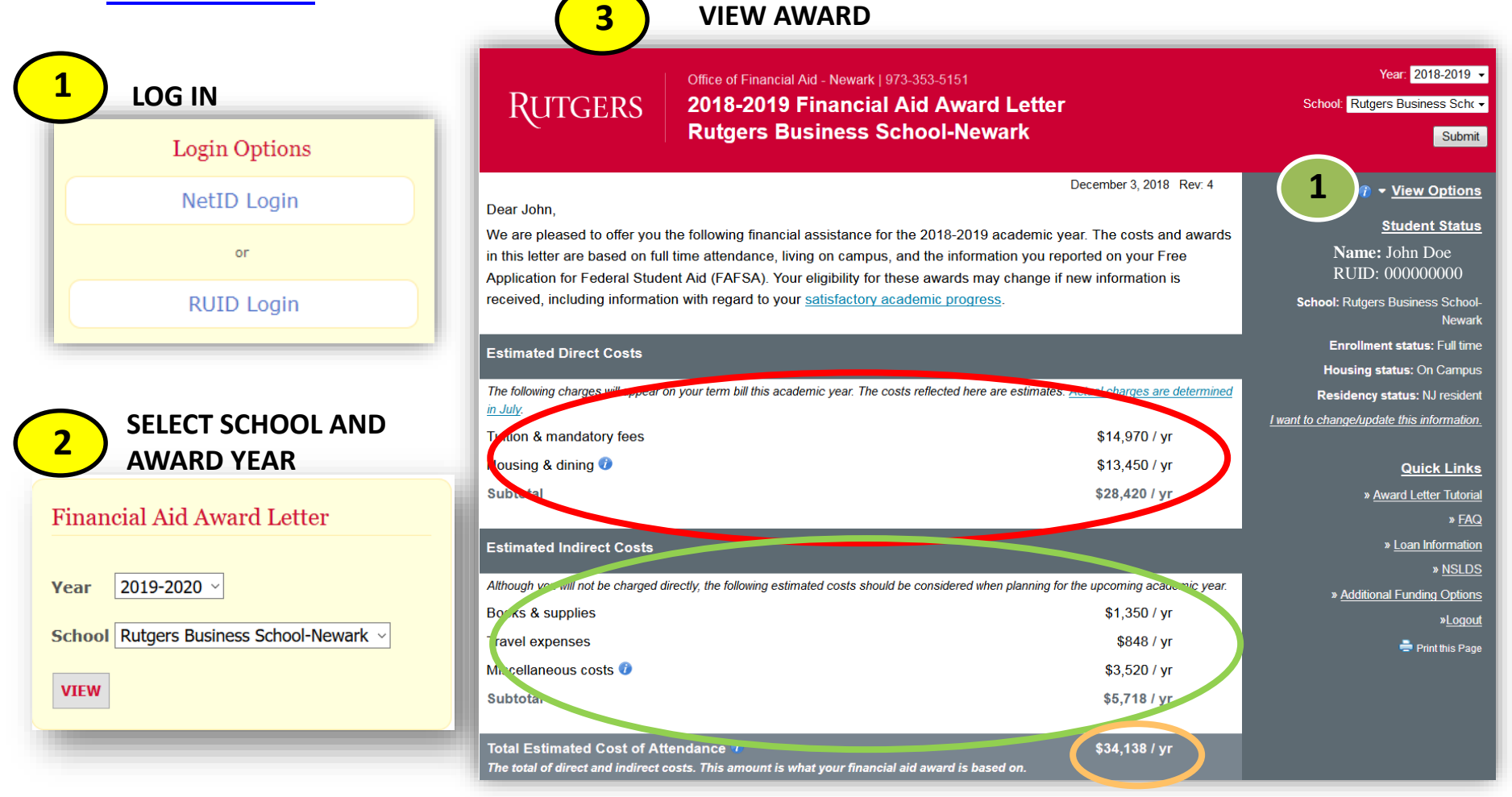

### **Financial Aid:** 973.353.1766 ext.1<br><mark>myrun.newark.rutgers.edu/funding-your-education</mark> | newark\_aid@ofa.rutgers.edu

## **RU Awarded?**

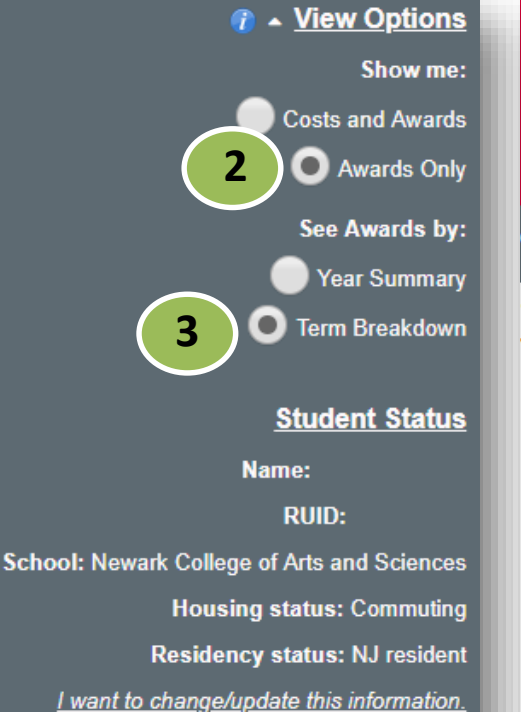

#### Office of Financial Aid - Newark | 973-353-5151 2018-2019 Financial Aid Award Letter **Newark College of Arts and Sciences**

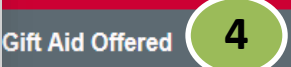

**RUTGERS** 

Gift aid can include need-based grants and/or scholarships awarded based on academic merit. Gift aid does not need to be repaid. Scholarships and grants are subject to specific renewal and eligibility criteria from year to year.

Winter

**Corina** 

**CUMMAR** 

Voor

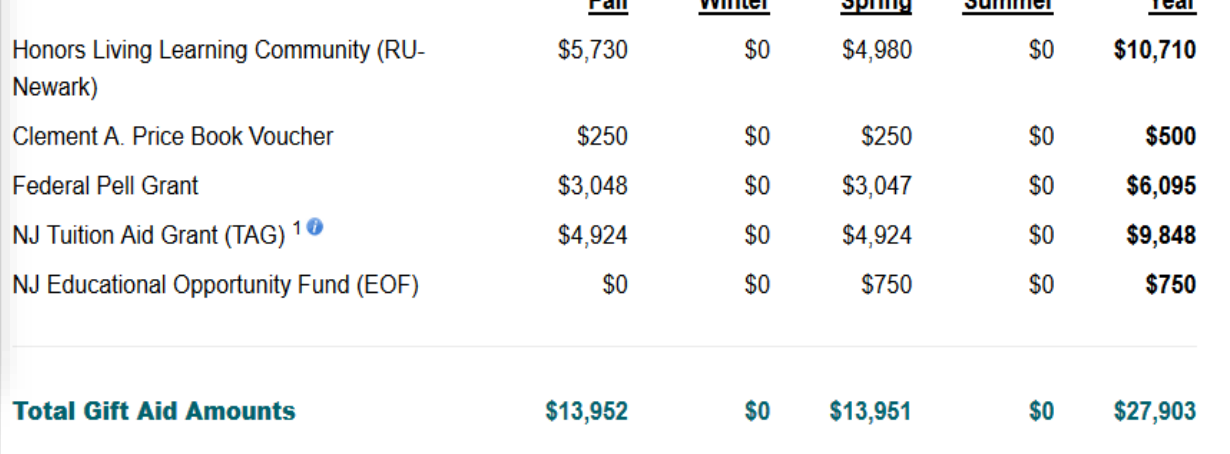

**Call** 

**Financial Aid:** 973.353.1766 ext.1<br><mark>myrun.newark.rutgers.edu/funding-your-education</mark> | newark\_aid@ofa.rutgers.edu

# **RU Making Financial Aid Changes?**

### **You should ONLY submit a Change of Information if you want to:**

- **reduce** or **decline** your federal **loans**
- update your **enrollment** or **housing** information
- **decline** your **work-study** award
- If you don't have any changes to make there's no need to submit a change of information form

### **Making Information Changes:**

- 1) [Log in to view your Award Letter](https://financialaid.rutgers.edu/award)
- 2) Look for 'I want to change/update this information" hyperlink
- 3) Making any adjustment you need to your enrollment status, housing status, work-study, and federal loans. Read and follow all instructions on the Data Change Form (DCF)
- 4) Click "Submit Changes"

# **Federal Work Study Program**

### **Complete Job Application**

Will show as a pending document until submitted

### **Once placed, you will receive a notification to view your FWS job**

Federal Work Study Program (Newark) View your Federal Work Study Job Assignment

### **View Employment Authorization Form Information:**

- **Department**
- Supervisor's Info
- Pay Rate & FWS Limit

### **Accept or Decline job**

### **Contact Supervisor to schedule interview**

### **FWS Employment Valid for One Academic Year**

• Make note of awarded amount and do not exceed awarded amount or other aid could be reduced

Financial Aid: 973.353.1766 ext.1<br><mark>myrun.newark.rutgers.edu/funding-your-education</mark> **myrun.newark.rutgers.edu/funding-your-education**

## **Federal Work Study**

**Office of Financial Aid Student Employment** 

#### **Employment Authorization Confirmation 2018-2019**

\*\* You MUST respond to one of the choices at the bottom of the page.\*\*

If you are accepting this job, print a copy for your records.

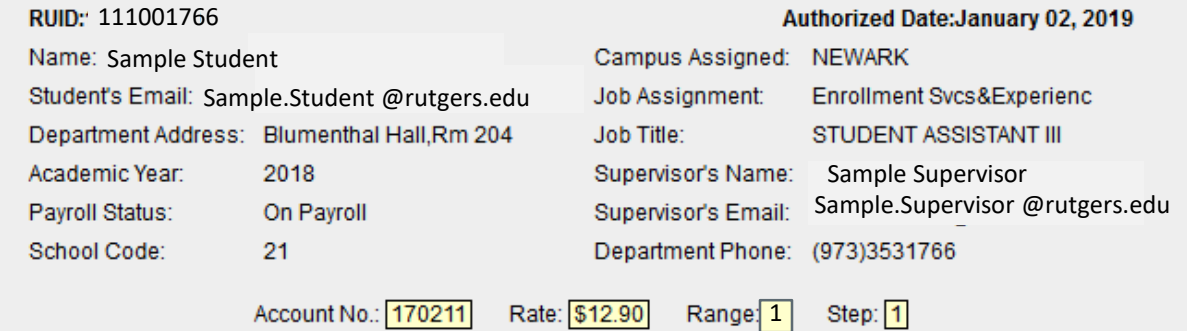

I understand that the gross earnings allowable for this job assignment for this student may not exceed **\$2,000.00** for designated period.

This form, when confirmed by student and supervisor, constitutes authorization for the Department to employ and students to be employed with Federal Work Study Funds from 09/04/2018 Thru 05/15/2019. The department agrees to comply with the provisions of the Civil Rights Act of 1964 and Title IX of the Educational Amendments of 1972. The department shall assign work, provide adequate supervision, schedule work hours, keep accurate time records and submit payroll vouchers in accordance with Financial Aid instructions. Both department and student agree to accept responsibility for maintaining schedule of work which will not be in excess of 35 hours per week during the summer, or 20 hours during the academic year when classes or exams are scheduled, and which will not exceed the limitation on gross earnings stated above.

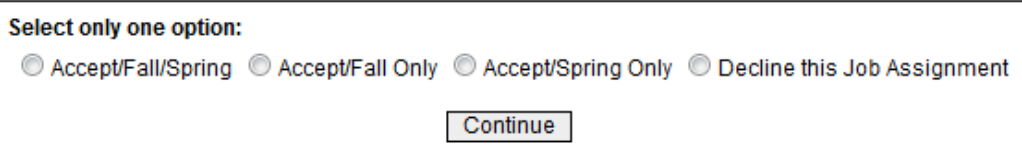

my**RUN**101 **Financial Aid:** 973.353.1766 ext.1 **myrun.newark.rutgers.edu/funding-your-education**

# **RU Accepting Student Loans?**

- Students and their families may find they need to take loans as a supplemental way to finance their education. No separate application OR credit check from a bank or other lender is needed to receive Direct Stafford Loans.
- **Student must complete Federal Direct Loan Entrance Counseling and a Master Promissory Note.**

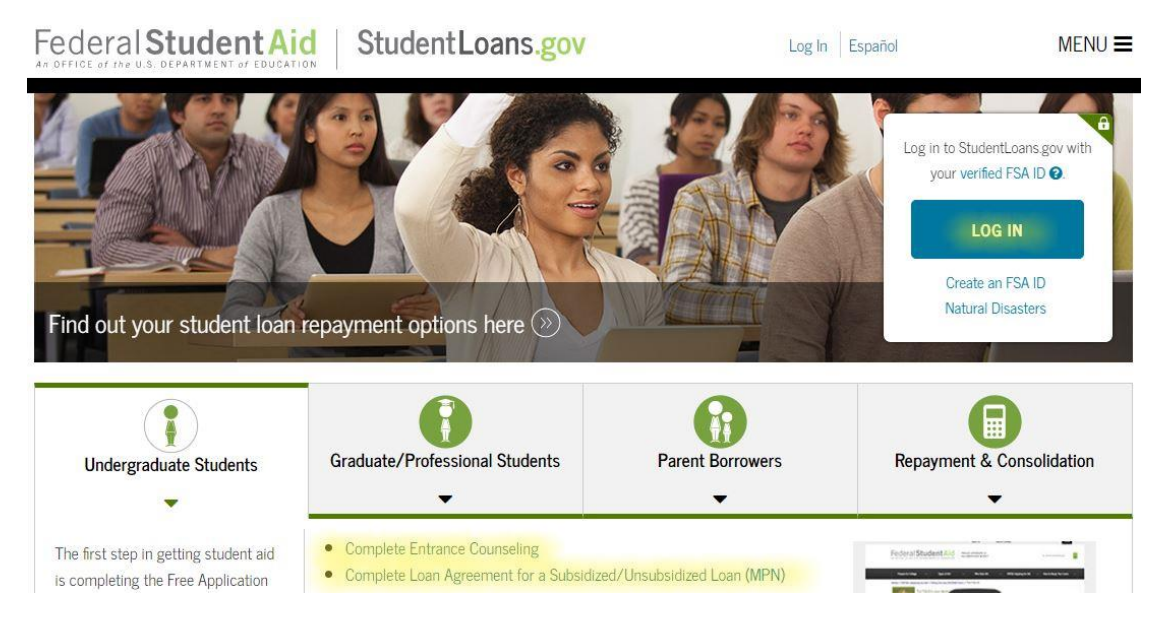

- **1. Go to [www.studentloans.gov](http://www.studentloans.gov/)**
- **2. Login with your FSA ID**
- **3. Select complete Entrance Loan Counseling**
- **4. Select complete Master Promissory Note and then Subsidized and Unsubsidized**
- **5. Completion timeframe is about 45 minutes**

my**RUN**101 **Financial Aid:** 973.353.1766 ext.1 **www.studentloans.gov**

# **RU Accepting Student Loans?**

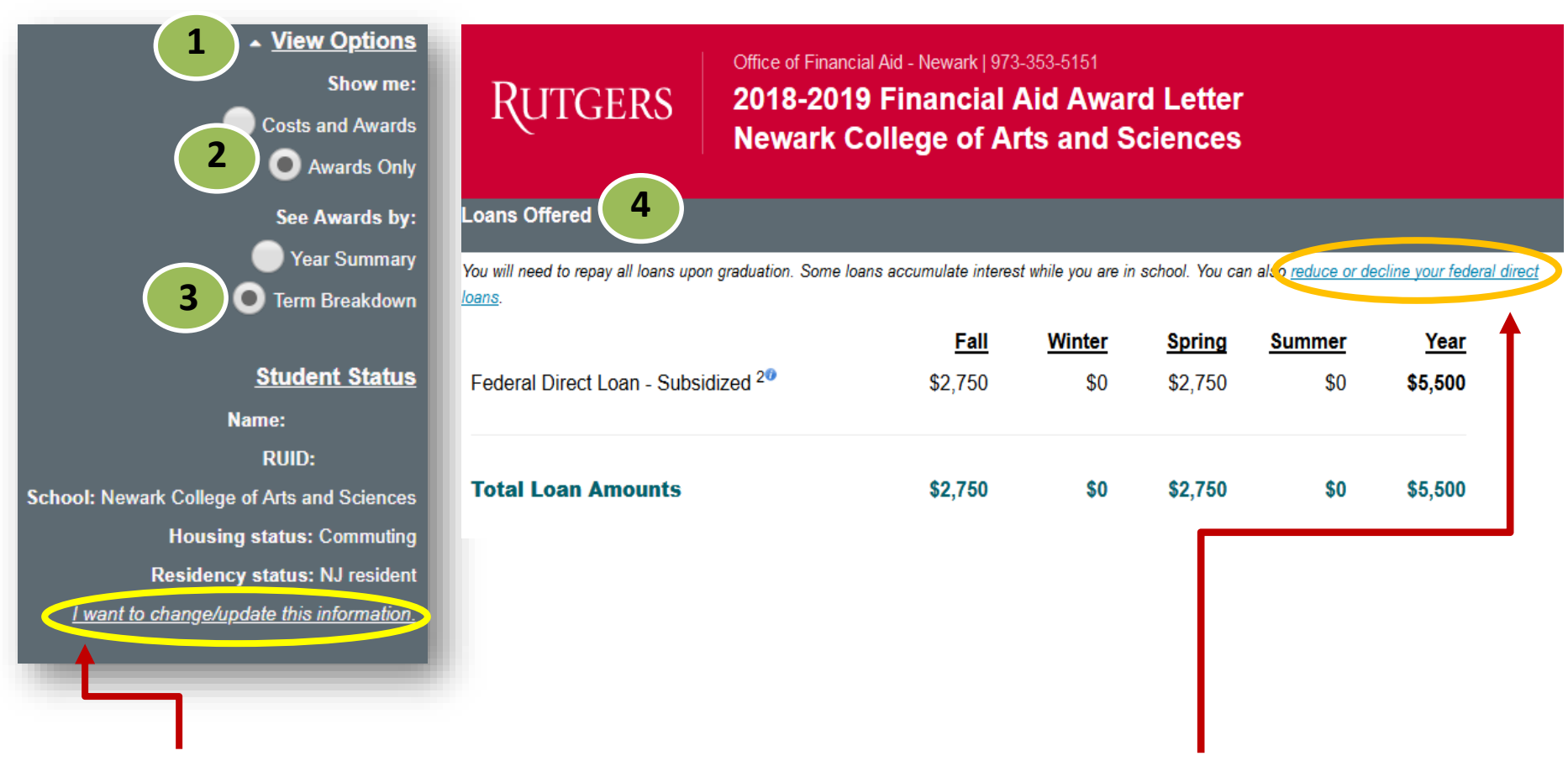

#### **Here you can:**

- Update your housing and enrollment
- Reduce or cancel your loans

my**RUN**101 **Financial Aid:** 973.353.1766 ext.1 **myrun.newark.rutgers.edu/funding-your-education**

Reduce or cancel your loans

**Here you can:** 

## **RU Enrolled Fulltime? Impact on Financial Aid**

**Financial aid eligibility is determined each semester in part by your enrollment status**

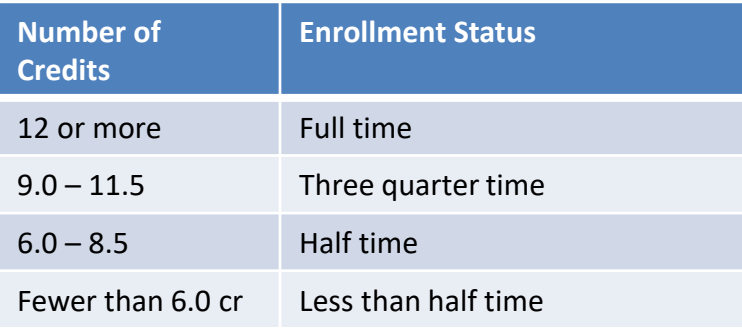

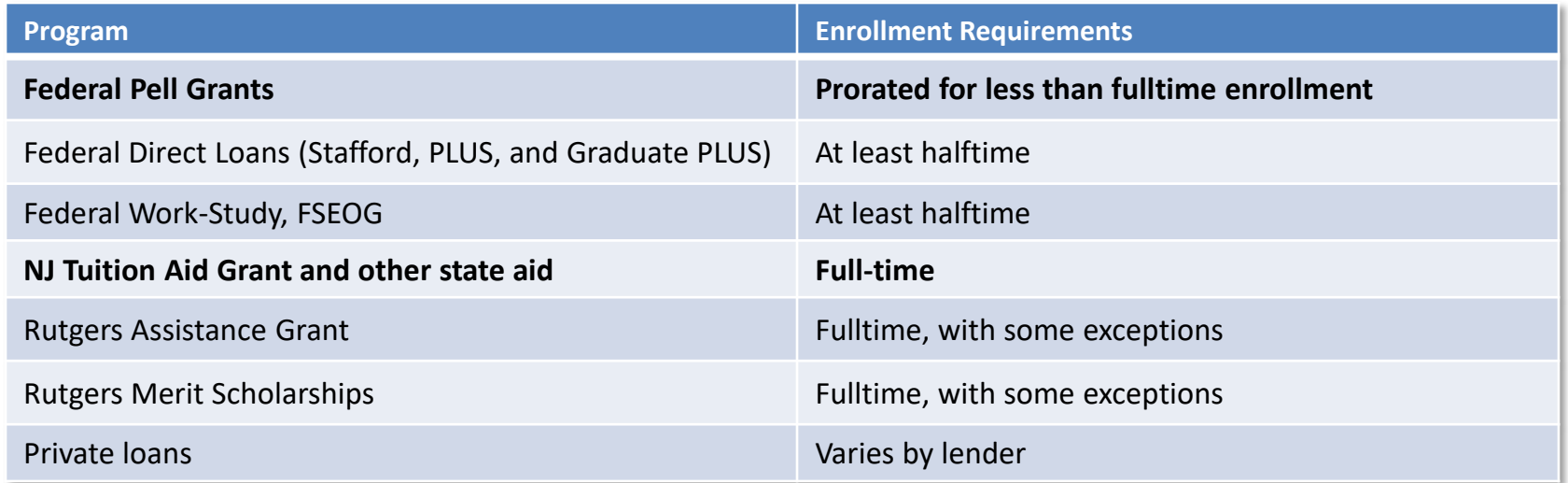

**Financial Aid:** 973.353.1766 ext.1<br><mark>www.financialaid.rutgers.edu/eligibility/enrollment-requirements</mark> | newark\_aid@ofa.rutgers.edu 【【】<mark>】</mark>【【】

# **RU Making SAP?**

**Satisfactory Academic Progress (SAP) is a requirement** for all students receiving federal, state, or university assistance while enrolled at Rutgers

### How is academic progress measured?

How completion rate is calculated:

RU completed credits + accepted transfer credits / RU attempted credits + accepted transfer credits

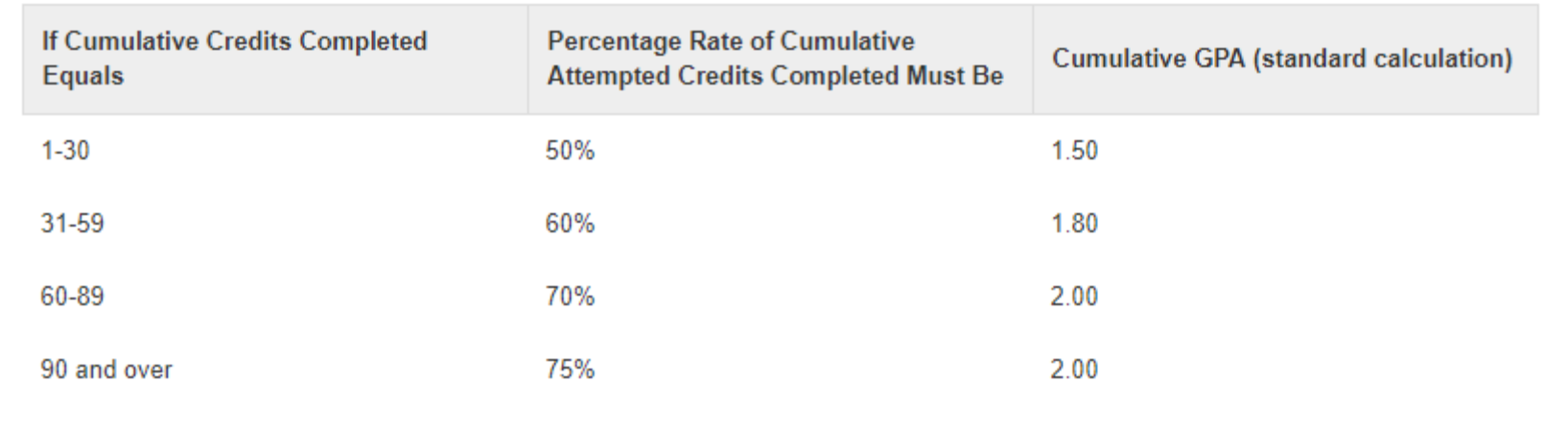

#### **ACADEMIC STATUS TABLE: CREDIT COMPLETION & GPA REQUIREMENTS**

# **RU Meeting All of Your School Expenses?**

- **1) Calculate what you can afford. Only borrow loans when necessary**
- **2) If your financial circumstances or income has changed review our [Change in Family Circumstances \(CIFC\)](http://www.financialaid.rutgers.edu/apply/forms/change-in-family-circumstances) policy and process**
	- Write a personalized letter of appeal and submit with supporting documentation
	- Make a follow-up appointment with the Office of Financial Aid

### **Additional Resources:**

- Speak to your academic school about scholarship opportunities
- [Scholarships](https://myrun.newark.rutgers.edu/scholarships)
- [RU Installment Plan](https://www.studentabc.rutgers.edu/tuition-payment-plans)
- [Loans](https://financialaid.rutgers.edu/types-of-aid/loans/)
- [Resource List](https://financialaid.rutgers.edu/2017/07/06/altfund16/)

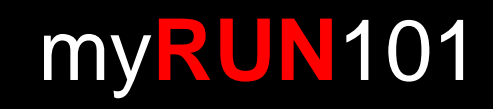

# **RU Connected With Us on Social Media and Online Platforms?**

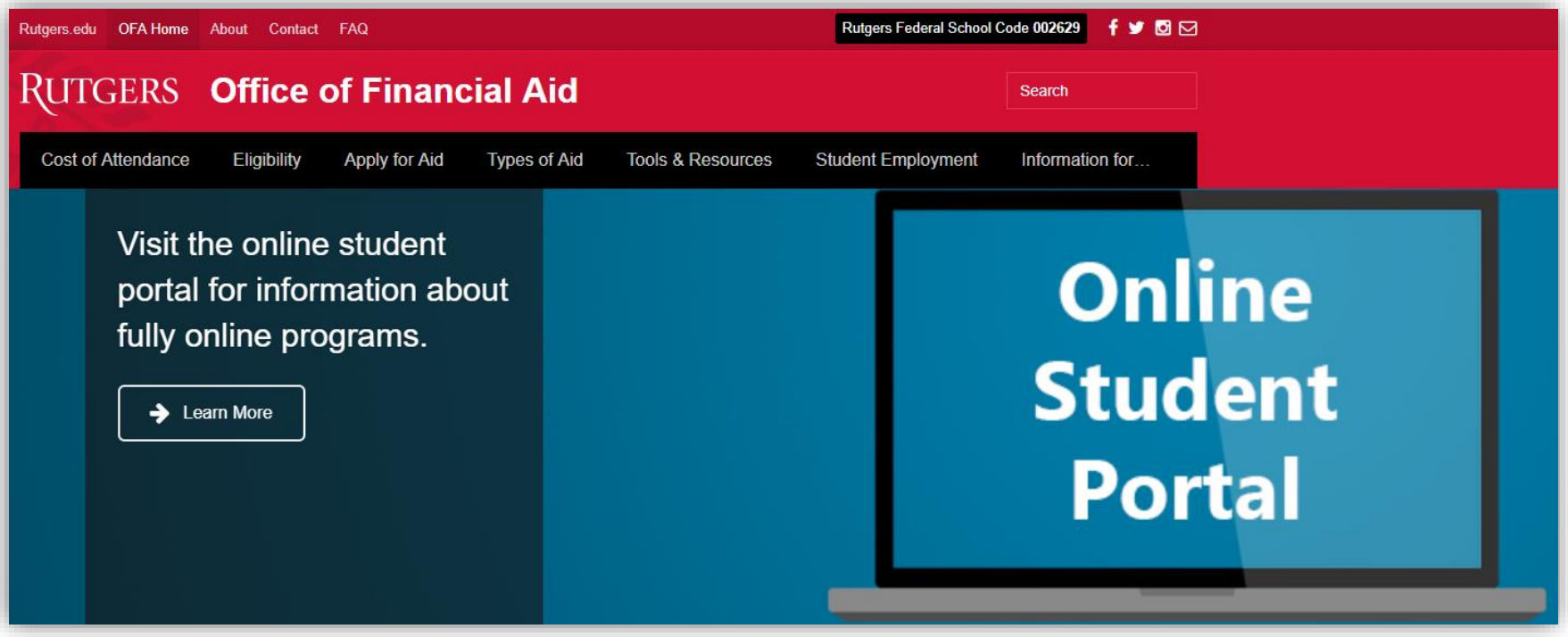

### **OFFICE OF FINANCIAL AID**

**Website:** [www.financialaid.rutgers.edu](http://www.financialaid.rutgers.edu/) **Email:** newark\_aid@ofa.rutgers.edu

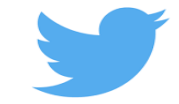

**Tweet/Message** @RU\_FinAid **Use** #AskRUFinAid when posting

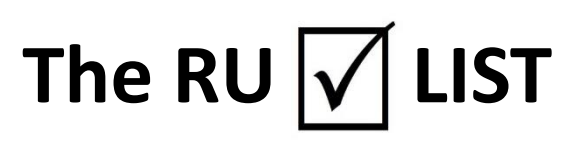

### **STUDENT ACCOUNTING**

### **1. Accept your Financial Responsibility Statement (FRS)**

- Upon course registration through Webreg
- Upon online term bill payment

### **2. To Make a Payment**

- Electronic Checks
- Paper Checks and Money Orders
- [If making payments from international banking institutions](https://studentabc.rutgers.edu/international-payments)

### **3. Electronic Refunds**

- Direct deposit is the fastest, safest, and most convenient way to receive your refund
- Paper refund checks will be **mailed** to your permanent home address listed on your student account after the last day to drop/add. [To change your mailing address](personalinfo.rutgers.edu)
- Paper refund checks for housing students will be available for pick up
- **4. Rutgers Tuition Payment Plan (RUTPP)** 
	- The Rutgers University Payment Plan allows you to pay your term bill charges in convenient monthly payments
	- The plan administered by Rutgers and a third-party billing servicer, **ScholarChip**

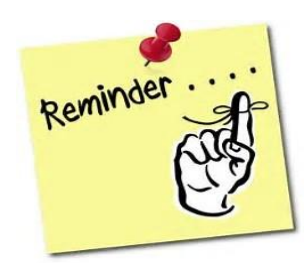

### my**RUN**101 **Student Accounting:** 973.353.1766 ext.1 **myrun.newark.rutgers.edu/pay-your-tuition** | acctinfo@newark.rutgers.edu

## **STUDENT ACCOUNTING** The RU  $\sqrt{}$  LIST CONT'D

- **[Annual Plans](https://studentabc.rutgers.edu/tuition-payment-plans)**
- **[Semester Plans](https://studentabc.rutgers.edu/tuition-payment-plans)**

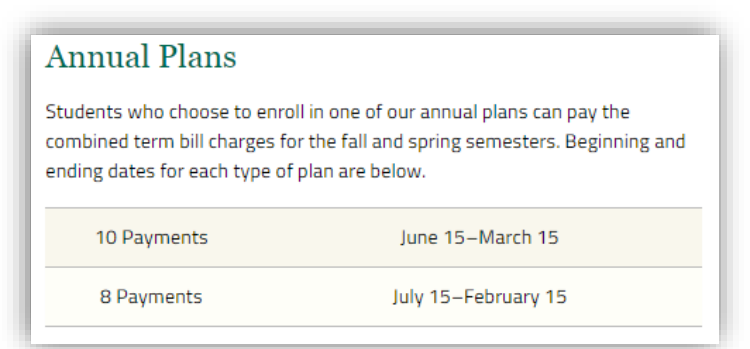

#### **Semester Plans**

Students who choose to enroll in one of our semester plans, can pay their fall, spring, or summer tuition charges over a 2-5 month period. Beginning and ending dates for each type of plan are below.

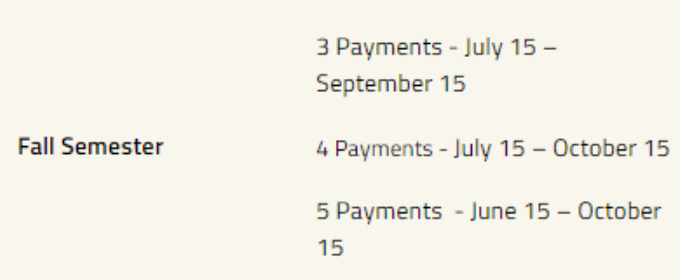

**5. Make an appointment with your Student Accounting rep via [RUN4Success](https://run4success.campus.eab.com/)**

### **6. Waive your Health Insurance**

- Automatic enrollment if not waived
- Must waive every semester by the deadline. **Fall '19 deadline:** September 13, 2019; **Spring '20 deadline:** January 31, 2020 | **Fall '19 charge:** \$967.00 | **Spring '20 charge:** \$1,345.00

### **7. Barnes & Noble (B&N) Book Fund**

- Eligibility: Financial aid recipient with expected refund of \$500+
- Provided when total offered aid exceeds directly billed charges by \$501. This first \$500 is sent to campus bookstore so students can purchase their books without having to wait for a refund
- Students are automatically opted in and must opt out if they don't do not want the book fund
- Students can opt out by logging in to your student account and checking your status
- B&N will price match through Amazon, bn.com and local competition

## **RU Term Bill Ready?**

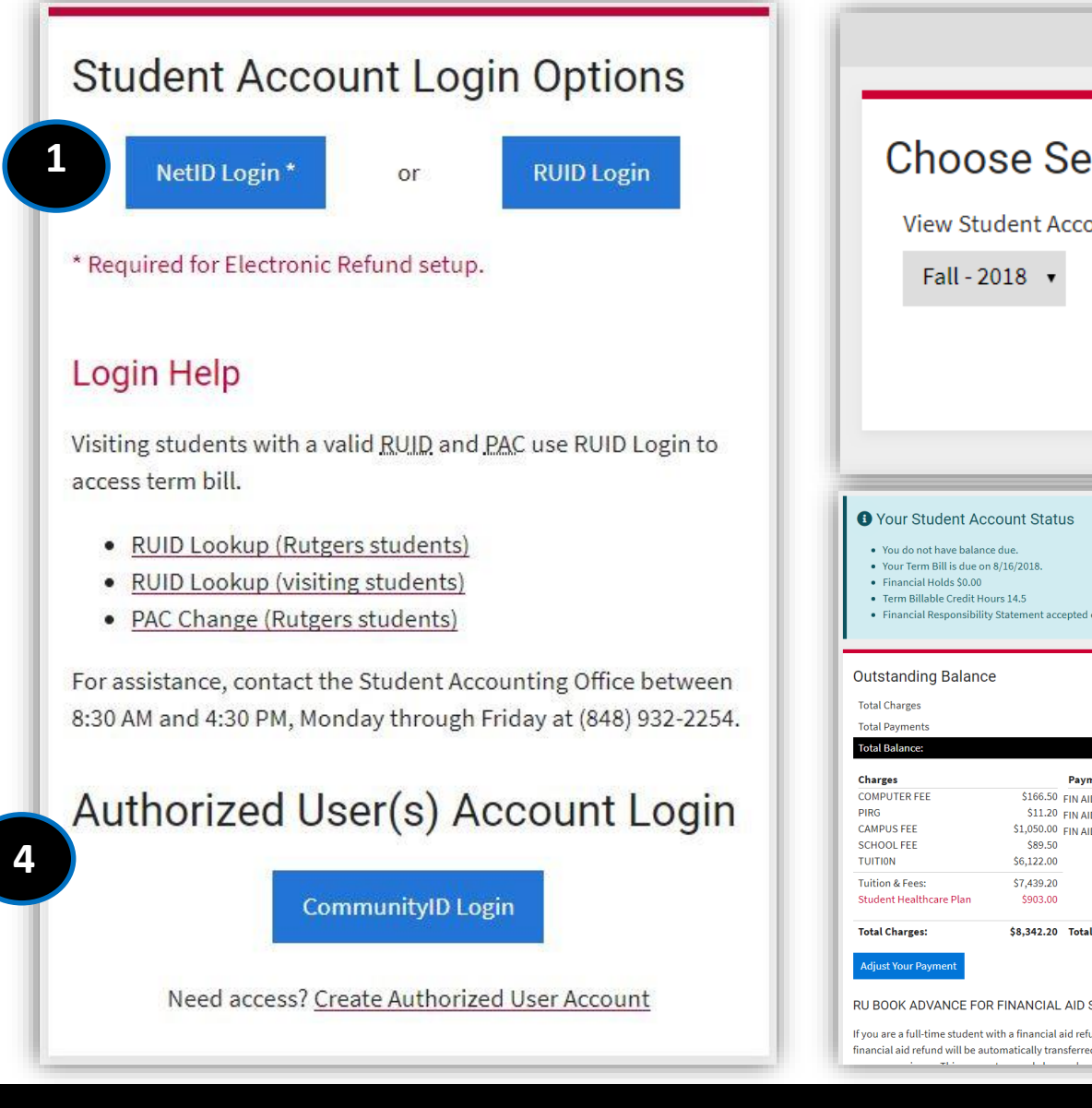

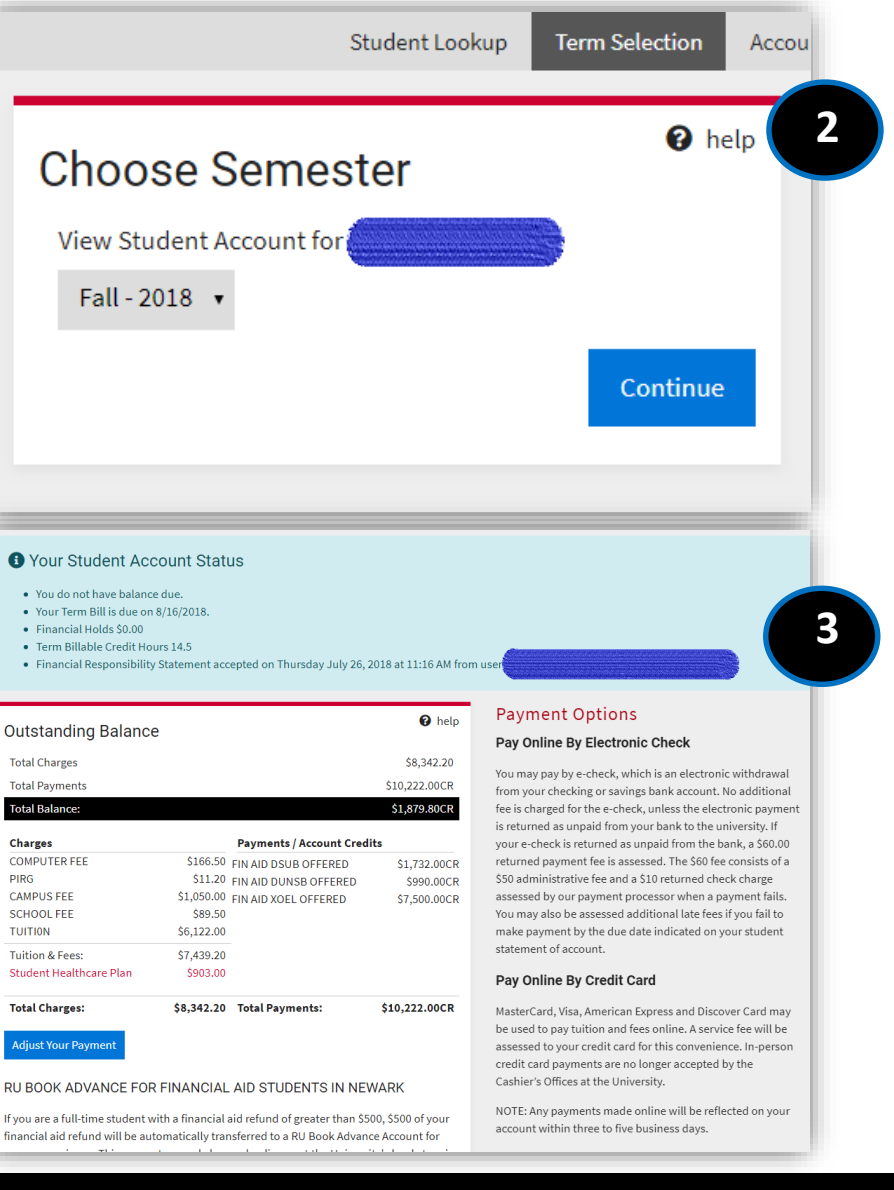

my**RUN**101

#### **Student Accounting:** 973.353.1766 ext.1 **myrun.newark.rutgers.edu/pay-your-tuition** | acctinfo@newark.rutgers.edu

# **Can't visit us during the weekdays?**

## **3 rd Floor Blumenthal Hall**

- **Financial Aid**
- **Registrar**
- **Student Accounting**
- **RU ID Card Service Center**

### **Cashiers' Windows will NOT be open**

**We will be opening on the second Saturday from 9:00am – 12:00pm of every month starting September 2019 until April 2020**

### **Fall 2019**

**September 14, 2019**  9:00am – 12:00pm **October 12, 2019 -> 9:00am - 12:00pm November 9, 2019 -> 9:00am - 12:00pm December 14, 2019 → 9:00am – 12:00pm** 

### **Spring 2020**

**February 8, 2020**  $\rightarrow$  9:00am – 12:00pm **March 14, 2020**  $\rightarrow$  9:00am – 12:00pm **April 11, 2020**  $\rightarrow$  9:00am – 12:00pm